## [Braindump2go 70-573 E-Book Free Download (171-180)

MICROSOFT NEWS: 70-573 Exam Questions has been Updated Today! Get Latest 70-573 VCE and 70-573 PDF Instantly! Welcome to Download the Newest Braindump2go 70-573 VE&70-573 PDF Dumps:

http://www.braindump2go.com/70-573.html (285 Q&As) New Released Braindump2go Microsoft 70-573 Dumps PDF - Questions and Answers Updated with Microsoft Official Exam Center! Visit Braindump2go and download our 70-573 Exam Questions Now, Pass 70-573 100% at your first time! Exam Code: 70-573Exam Name: TS: Microsoft SharePoint 2010, Application Development Certification Provider: MicrosoftCorresponding Certifications: MCPD, MCPD: SharePoint Developer 2010, MCTS, MCTS: Microsoft SharePoint 2010, Application Development70-573 Dumps,70-573 Latest Dumps,70-573 Dumps PDF,70-573 Study Guide,70-573 Book,70-573 Certification,70-573 Study Material,70-573 Exam Questions,70-573 Training kit,70-573 eBook,70-573 Exam Prep,70-573 Braindump,70-573 Practice Exam,70-573 Practice Test,70-573 Practice Questions,70-573 Preparation

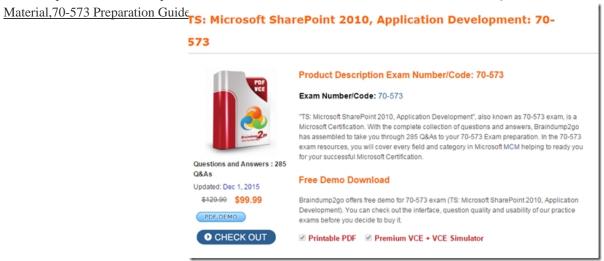

QUESTION 171You create a Web Part named WP1. You need to ensure that the name of the Web Part displays as Corporate in SharePoint.What should you do? A. Rename WP1.webpart as Corporate.webpart.B. In WP1.webpart, change the Title property to Corporate.C. In the constructor of WP1.cs, add the following line of code:Page.Title="Corporate";D. In the Elements.xml file, change the Name property of the <File> element to Corporate. Answer: BExplanation:MNEMONIC RULE: "Title property to Corporate"Web Parts Control Description Fileshttp://msdn.microsoft.com/en-us/library/ms227561.aspx QUESTION 172You create a Web Part that calls a function named long Call. You discover that long Call takes a long time to execute. You need to display in the Developer Dashboard how long it takes to execute long Call. Which code segment should you use? A. Dim startTime As As DateTime = DateTime.NowlongCall()Trace.TraceWarning("Long Call " & DateTime.Now.Subtract(startTime).Seconds)C. Monitor.Enter("Long Call")If True ThenlongCall()End IfMonitor.[Exit]("Long Call")D. Using monitoredScope As New SPMonitoredScope("Long Call") longCall()End Using Answer: D QUESTION 173You have several SharePoint sites. You plan to load a custom script in all pages of the sites. You need to ensure that you can activate or deactivate the script at the site level. What should you do? A. Create a site definition and modify the <system.web> element in the web.config file.B. Create a user control that contains the script. Create a Feature that overrides the AdditionalPageHead delegate control.C. Create a site definition and modify the CustomJSUrl attribute in the Onet.xml file.D. Create a user control that contains the script. Create a Feature that overrides the ControlArea delegate control. Answer: BExplanation: MNEMONIC RULE: Additional Page Head The delegate control resides in the AdditionalPageHead control on the page. It registers some ECMAScript(JavaScript, JScript) on the page. How to: Customize a Delegate Controlhttp://msdn.microsoft.com/en-us/library/ms470880.aspx QUESTION 174You create a sandboxed solution that contains a Web Part. You need to debug the Web Part by using Microsoft Visual Studio 2010. To which process should you attach the debugger? A. owstimer.exeB. spucworkerprocess.exeC. w3wp.exeD. spucworkerprocessproxy.exe Answer: B Explanation: MNEMONIC RULE: "Sandbox worker needs no proxy" To provide additional protection, the solution's assembly is not loaded into the main IIS process (w3wp.exe). Instead, it is loaded into a separate process (SPUCWorkerProcess.exe). Sandboxed Solution Considerationshttp://msdn.microsoft.com/en-us/library/ee231562.aspxIf the project type lets you change the Sandboxed Solution property and its value is set to true, then thedebugger attaches to a different process (SPUCWorkerProcess.exe). Debugging

SharePoint Solutionshttp://msdn.microsoft.com/en-us/library/ee231550.aspx QUESTION 175You add a delegate control to the <head> section of a custom master page. You reference a default script file by using the delegate control. You need to ensure that the delegate control meets the following requirements: Which property should you use? A. Template\_ControlsB. ScopeC. BindingContainerD. AllowMultipleControls Answer: DExplanation:MNEMONIC RULE: "additional script references = AllowMultipleControls" DelegateControl.AllowMultipleControls Property http://msdn.microsoft.com/en-us/library/microsoft.sharepoint.webcontrols.delegatecontrol.allowmultiplecontrols.aspx QUESTION 176You are creating a Web Part in SharePoint Server 2010. You need to ensure that the Web Part can send data to another Web Part. Which interface should you implement? A. IWebPartFieldB. IQueryableC. ISerializableD. IWebEditable Answer: A Explanation: MNEMONIC RULE: "Web Part send data = IWebPartField" Defines a provider interface for connecting two server controls using a single field of data. This interface is designed to be used with Web Parts connections. In a Web Parts connection, two servercontrols that reside in a WebPartZoneBase zone establish a connection and share data, with one control acting as the consumer and the other control acting as a provider. IWebPartField Interface http://msdn.microsoft.com/en-us/library/system.web.ui.webcontrols.webparts.iwebpartfield.aspx QUESTION 177You are creating an event receiver. The event receiver will have a field named Title and a field named Priority. You write the following code segment for the event receiver. (Line numbers are included for reference only.)01 Public Overloads Overrides Sub ItemUpdating(ByVal prop As SPItemEventProperties)02 MyBase.ItemUpdating(prop)03040506 End SubYou need to ensure that when the Title field is changed to include the word IMPORTANT, the Priority field is set to URGENT. Which code segments should you add at lines 03, 04 and 05? A. 03If prop.AfterProperties("vti\_title").ToString().Contains("IMPORTANT") Then 04 prop.AfterProperties("Priority") = "URGENT"05 End IfB. 03If prop.AfterProperties("vti title").ToString(). Contains("IMPORTANT") Then 04 prop.ListItem("Priority") = "URGENT"05 End IfC. 03 If prop.BeforeProperties("vti\_title").ToString().Contains("IMPORTANT") Then 04 prop.AfterProperties("Priority") = "URGENT"05 End IfD. 03 If prop.ListItem("Title").ToString().Contains("IMPORTANT") Then04 prop.AfterProperties("Priority") = "URGENT"05 End If Answer: A QUESTION 178You create an entity named Customer in a Business Connectivity Services (BCS) object mode. You need to ensure that Customer data can be displayed in a Business Data List Web Part. Which method type should you use? A. GenehclnvokerB. SpecificFinderC. FinderD. IDEnumerator Answer: CExplanation: MNEMONIC RULE: "Finder for all Customer data"The first method created is ReadItem, which allows you to retrieve a specific record from the external storebased on an identifier. This is mapped to the XML metadata as a method instance of type "SpecificFinder." The second method that is created is ReadList, which retrieves all records from the external store. This ismapped in the XML metadata as a "Finder" method instance. These are the minimum two methods that your entity needs to implement in order to serve as a connector for BCS. Using Business Connectivity Services in SharePoint 2010http://msdn.microsoft.com/en-us/magazine/ee819133.aspx QUESTION 179You create a custom page layout that has a field control named Field1. You need to ensure that Field1 is only visible when users modify the contents of the page. Which parent control should you use for Field1? A. PublishingContextB. PageLayoutValidator C. EditModePanelD. ValidatorAggregator Answer: CExplanation:MNEMONIC RULE: "visible when modify = EditModePanel" Provides a container that shows or hides its child controls based on the mode of the page. EditModePanel Class http://msdn.microsoft.com/en-us/library/microsoft.sharepoint.publishing.webcontrols.editmodepanel.aspx QUESTION 180You have the following event receiver. (Line numbers are included for reference only.)01Public Overloads Overrides Sub FieldDeleting (ByVal properties As SPListEventProperties)02 MyBase.FieldDeleting(properties)03 If properties.FieldName = "Status" Then0405 06 End If07End SubYou need to cancel the operation and redirect the user to a custom error page if the name of the deleted field is Status. Which code segments should you add at lines 04 and 05? A. 04properties.ReceiverData = "/ layouts/customErrorPage.aspx" 05properties.Cancel = TrueB. 04properties.RedirectUrl = "/ layouts/customErrorPage.aspx" 05properties.Cancel = TrueC. 04properties.Status = SPEventReceiverStatus.CancelWithRedirectUrl 05properties.ReceiverData = "/\_layouts/customErrorPage.aspx"D. 04properties.Status = SPEventReceiverStatus.CancelWithRedirectUrl 05properties.RedirectUrl = "/ layouts/customErrorPage.aspx" Answer: D Guaranteed 100% Microsoft 70-573 Exam Pass OR Full Money Back! Braindump2go Provides you the latest 70-573 Dumps PDF & VCE for Instant Download!

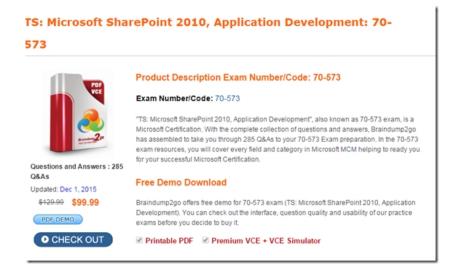

FREE DOWNLOAD: NEW UPDATED 70-573 PDF Dumps & 70-573 VCE Dumps from Braindump2go: http://www.braindump2go.com/70-573.html~(285~Q&A)